# Wireless Data Communication via SMS with S7-1200

SIMATIC S7-1200, SINAUT MD720-3

Library Description • August 2011

Applications & Tools

Answers for industry.

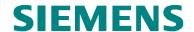

#### **Industry Automation and Drives Technologies Service & Support Portal**

This article is taken from the Service Portal of Siemens AG, Industry Automation and Drives Technologies. The following link takes you directly to the download page of this document.

http://support.automation.siemens.com/WW/view/en/40616248

For questions about this document please use the following e-mail address: online-support.automation@siemens.com

You can also actively use our Technical Forum from the Service & Support Portal regarding this subject. Add your questions, suggestions and problems and discuss them together in our strong forum community.

http://www.siemens.com/forum-applications

| S                               | Library Overview                     | 1 |
|---------------------------------|--------------------------------------|---|
|                                 |                                      |   |
|                                 | Working with the Library             | 2 |
|                                 | Interface Description of the Library | 3 |
|                                 | Status Word of the<br>Library        | 4 |
| SIMATIC                         | Reference                            | 5 |
| Wireless Data Communication via |                                      |   |

SMS with S7-1200

# Warranty and Liability

Note

The Application Examples are not binding and do not claim to be complete regarding the circuits shown, equipping and any eventuality. The application examples do not represent customer-specific solutions. They are only intended to provide support for typical applications. You are responsible for ensuring that the described products are used correctly. These application examples do not relieve you of the responsibility to use sound practices in application, installation, operation and maintenance. When using these application examples, you recognize that we cannot be made liable for any damage/claims beyond the liability clause described. We reserve the right to make changes to these application examples at any time without prior notice. If there are any deviations between the recommendations provided in this application example and other Siemens publications – e.g. Catalogs – the contents of the other documents have priority.

We do not accept any liability for the information contained in this document.

Any claims against us – based on whatever legal reason – resulting from the use of the examples, information, programs, engineering and performance data etc., described in this Application Example shall be excluded. Such an exclusion shall not apply in the case of mandatory liability, e.g. under the German Product Liability Act ("Produkthaftungsgesetz"), in case of intent, gross negligence, or injury of life, body or health, guarantee for the quality of a product, fraudulent concealment of a deficiency or breach of a condition which goes to the root of the contract ("wesentliche Vertragspflichten"). The damages for a breach of a substantial contractual obligation are, however, limited to the foreseeable damage, typical for the type of contract, except in the event of intent or gross negligence or injury to life, body or health. The above provisions do not imply a change of the burden of proof to your detriment.

It is not permissible to transfer or copy these application examples or excerpts of them without having prior authorization from Siemens Industry Sector in writing.

# **Table of Contents**

| Wa | rranty an                                           | d Liability                                                                                                    | 4        |
|----|-----------------------------------------------------|----------------------------------------------------------------------------------------------------|----------|
| 1  | -                                                   | y Overview                                                                                                    |          |
|    | 1.1<br>1.2<br>1.3<br>1.4<br>1.4.1<br>1.4.2<br>1.4.3 | Program blocks Library resources Required Hardware and Software Components The "com[FB154]" function block in detail Initiating SMS communication platform Sending text messages Receiving text messages |          |
| 2  | Worki                                               | ng with the Library                                                                                                    | 17       |
|    | 2.1<br>2.2<br>2.3                                   | Integrating the library into STEP 7 V11Using library blocks                                                                                                    | 18       |
| 3  | Interfa                                             | ce Description of the Library                                                                                                    | 22       |
|    | 3.1<br>3.2<br>3.3<br>3.4                            | Parameters for initialization: _init  Parameters for SMS sending _send  Parameters for SMS receiving: _rcv  Return parameter: return                                                                     | 23<br>24 |
| 4  | Status                                              | Word of the Library                                                                                                    | 26       |
| 5  | Refere                                              | ence                                                                                                    | 28       |
| 6  | Histor                                              | у                                                                                                    | 28       |

### 1 Library Overview

With the help of the library blocks provided, wireless data transmission based on SMS is possible from the S7-1200 to other devices.

This document contains the description for the library provided for download for the S7-1200 based solution.

In any case, as accompanying literature the documents listed from Table 5-1 are recommended.

### 1.1 Program blocks

Table 1-1

| Library | Group     | Program block                 | Number          |
|---------|-----------|-------------------------------|-----------------|
| sms     | sms_com   | Function block: com           | [FB154]         |
|         |           | Instance data block: own name | [DB own number] |
|         | sms_chart | chart_cmd-return              | -               |
|         |           | chart_rs232blocks             | -               |

To be able to use the functionalities of the MD720-3 the "com" function block has to be called cyclically.

When calling the "com" function block an **instance data block** is generated. It is recommended to assign the name "com\_DB" to be able to use the description tables described below.

The "chart\_cmd-return" **watch table** allows direct access to input and output parameters of the "com" function block.

With the help of the chart\_rs232blocks **watch table** point-to-point communication blocks which need the RS232 communication module can be observed.

### 1.2 Library resources

The size of all program blocks in the main memory is approx. 9 Kbytes. There are composed as follows:

Figure 1-1

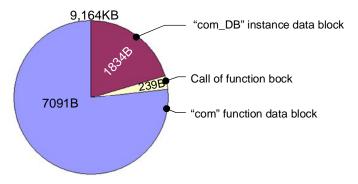

If the "com" function block is called twice, the size of the user memory is approx. 11 Kbytes.

Figure 1-2

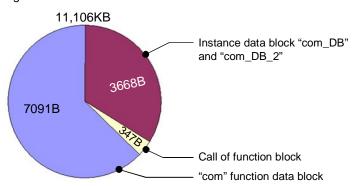

When the "com" function block is called for a second time, the memory of a second instance data block of the "com" type is assigned.

Note

The user memory necessary for calling the "com" function data block varies depending on the length of the input parameters used on the "com" function data block.

### 1.3 Required Hardware and Software Components

The application was generated with the following components:

#### **Hardware components**

Table 1-2

| Components                                                                       | No. | MLFB / order<br>number | Note                   |
|----------------------------------------------------------------------------------|-----|------------------------|------------------------|
| SIMATIC S7-1200, PM 1207, 2,5A                                                   | 1   | 6EP1332-1SH71          |                        |
| SIMATIC S7-1200 CPU 1211C                                                        | 1   | 6ES7211-1AD30-<br>0XB0 | <u>from FW2.1.2</u>    |
| SIMATIC S7-1200 CM 1241,<br>RS232                                                | 1   | 6ES7241-1AH30-<br>0XB0 |                        |
| SINAUT MD720-3, GSM/GPRS<br>Modem                                                | 1   | 6NH9720-3AA00          | from HW3.4,<br>FW1.7.4 |
| SINAUT ANT 794-4MR, antenna                                                      | 1   | 6NH9860-1AA00          |                        |
| SINAUT ST7 connecting cable,<br>RS232, 1:1, or comparable<br>"modem cable" cable | 1   | 6NH7701-5AN            |                        |
| Ethernet line for configuration, 2 meters or comparable cable                    | 1   | 6XV1870-3QH20          |                        |

#### **Standard software components**

Table 1-3

| Components               | No. | MLFB / order<br>number | Note |
|--------------------------|-----|------------------------|------|
| SIMATIC STEP 7 Basic V11 | 1   | 6ES7822-0AA01-<br>0YA0 |      |

#### Sample files and projects

Table 1-4

| Components | Note                                        |
|------------|---------------------------------------------|
| sms.al11   | Zip-file: CE-X25_S7-1200_SMS_library.zip    |
|            | Folder name: CE-X25_S7-1200_SMS_library_Vxx |

### 1.4 The "com[FB154]" function block in detail

Figure 1-3

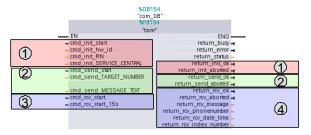

Below is detailed description of the significance of the parameter groups

Table 1-5

| Group | Chapter       |
|-------|---------------|
| 1     | Chapter 1.4.1 |
| 2     | Chapter 1.4.2 |
| 3     | Chapter 1.4.3 |

#### 1.4.1 Initiating SMS communication platform

The SIMATIC controller and the SINAUT modem have to be configured before text messages can be sent or received from this remote station<sup>1</sup>. This is performed with the help of the input and output parameters see Figure 1-3 (1). How to select the parameters in detail can be found out in chapter 3.1.

#### Note

Reset the MD720-3 modem to default to be able to enable the suitable settings for the library. Hold the SET button down until the C-LED lights up and then release the SET button.

Figure 1-4

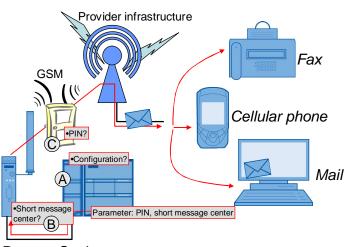

Remote Station

#### Configuration of the SIMATIC controller and modem registration on the GSM network

Table 1-6

| Digit | Description                                                                                                    |  |
|-------|----------------------------------------------------------------------------------------------------|--|
| А     | During initialization the RS232 communication module is configured for ASCII based communication with the SINAUT modem. After the configuration the RS232 communication module is set as follows:  Communication protocol: Point-to-Point communication protocol Transmission speed: 19.2 Kbit/s 8 data bits per character Parity: No parity Stop bit: One stop bit |  |
| В     | The <b>short message center</b> of the provider is stored in the modem. This is done once during initialization and all following routines for sending SMS automatically use this center in the provider infrastructure for SMS messaging.                                                                                                    |  |
| С     | The modem automatically logs onto the provider's GSM network, provided the <b>PIN</b> number of the inserted SIM card was validated.                                                                                                    |  |

<sup>1 (</sup>RS) indicates the SIMATIC PLC with the connected MD720-3 modem

#### Note

The settings for the RS232 communication module are permanently stored in the library. Therefore all settings in the device configuration are overwritten.

# Monitoring registration process of the remote station with the help of the LED of the MD720-3

Table 1-7

| No. | Description                                                                                                    | Comment        |
|-----|----------------------------------------------------------------------------------------------------|----------------|
| 1.  | After activating the power supply, the S and C LED will each flash every second or once every two seconds                                                                                                    | s a c          |
| 2.  | Once initialization was started the modem signals successful login to the GSM network of the provider with the help of the Q-LED. The flashing of the C-LED remains unchanged.  1 x flashing with interval: Field intensity not sufficient 2 x flashing with interval: Field intensity sufficient 3 x flashing with interval: Field intensity sufficient Always ON: Field intensity very good | XS 2S<br>S Q C |

#### The initialization routine in detail

Figure 1-5

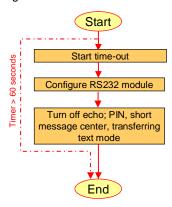

During this initialization phase, each step is monitored. If a step cannot be performed, this leads to a respective comment in the status word. The initialization routine is cancelled.

If the above step chain terminates neither positive nor negative after a maximum of 60 seconds, the routine is canceled.

#### 1.4.2 Sending text messages

With the help of the "com[FB154]" function data block, text messages can be send provided the appropriate parameters are set as described in chapter 0.

Figure 1-6

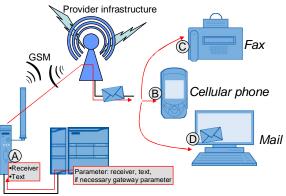

Remote Station

The following steps are executed when sending text messages.

#### Sending SMS to various nodes

Table 1-8

| Digit | Description                                                                                                    |  |  |
|-------|----------------------------------------------------------------------------------------------------|--|--|
| А     | During the send routine the SMS <b>text</b> and the <b>receiver's telephone number</b> are transmitted to the modem. The modem passes this SMS to the short message center of the provider.                                                                                                    |  |  |
| В     | If no additional gateway information is indicated in the receiver's telephone number, the text is sent to the receiver's telephone number. This can be, for example, a cellular phone or another remote station.                                                                                                    |  |  |
| С     | If additional information was added in the SMS gateway for fax sending, then the digit sequence after this additional gateway information is interpreted as fax number. The text is sent to this fax machine. The SMS with additional gateway information may look like this:  Indicates that a fax machine will be the receiver  Area code  Fax machine extension  Receiver's telephone number  CE-X25: SMS  transmitted successfully  SMS text message |  |  |
|       | This example was based on the T-Mobile provider in Germany.                                                                                                    |  |  |

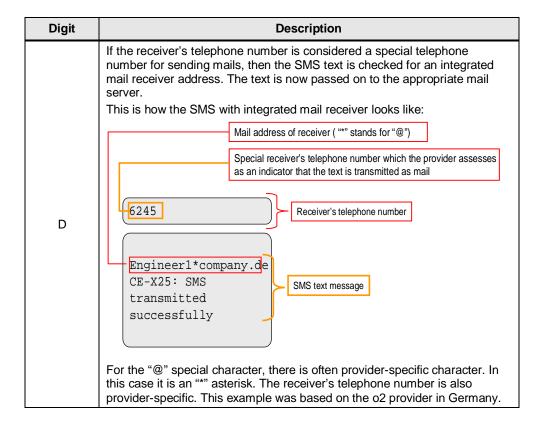

#### Note

The MD720-3 does not allow additional gateway information in the receiver's telephone number. SMS sending to fax machines or mail servers is therefore not possible. The TC65T from the SIPLUS GSM-Kit TC65T is recommended as alternative device. <a href="http://www.siemens.com/siplus">http://www.siemens.com/siplus</a>

In that case, the devices from Table 1-2 no. 4 and 5 are omitted.

It needs to be checked that the interface settings Table 1-6 digit A, match those of the library and if necessary they have to be adjust manually with the help of hyperterminal.

#### The send routine in detail

Figure 1-7

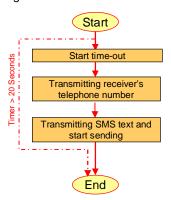

During this routine for sending SMS, every step is monitored. If a step cannot be performed, this leads to a respective comment in the status word. The routine is interrupted.

If the above step chain terminates neither positive nor negative after a maximum of 20 seconds, the routine is canceled.

### 1.4.3 Receiving text messages

Figure 1-8

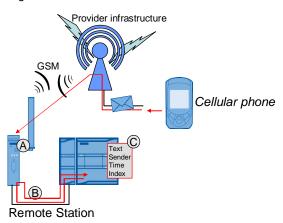

The following steps are executed when receiving text messages.

#### Receiving text messages and displaying information

Table 1-9

| Digit | Description                                                                                                    |  |
|-------|----------------------------------------------------------------------------------------------------|--|
| A     | If a SMS is received by the MD720-3 modem from a cellular phone or another remote station, this SMS is stored non-volatile in the internal memory of the modem. In the process, the SMS is assigned an index number with which this SMS can be identified. A max. of 100 SMS can be stored. |  |
| В     | The S7-1200 controller checks the modem's memory, whether SMS are present and transfers one SMS in the memory of the S7-1200 controller.                                                                                                    |  |
| С     | In the S7-1200 controller the different information of the SMS is extracted and provided separately. This is  SMS text  Send number  Date and time (this time stamp was assigned by the provider)  Index number                                                                             |  |

#### The receive routine in detail

Figure 1-9

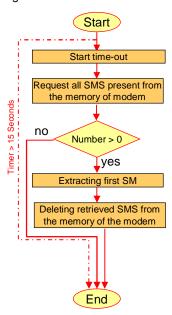

During this routine for receiving SMS, every step is monitored. If a step cannot be performed, this leads to a respective comment in the status word. The routine is interrupted.

If the above step chain is terminated neither positive nor negative after a maximum of 15 seconds, the routine is interrupted.

Always only one SMS is retrieved and this SMS is immediately deleted from the modem's memory after transmission to the S7-1200 controller. It therefore has to be made sure that the content of the previous SMS was successfully processed between two receive routines.

It cannot be ensured that the SMS is stored in the modem's memory in the correct time sequence and is retrieved from there accordingly.

# 2 Working with the Library

### 2.1 Integrating the library into STEP 7 V11

In order to use the previously described library functions, they have to be integrated into the configuration software first. The necessary steps are listed in the following table.

Table 2-1

| Step | Function                                                                                                    | Figure/remark                                                                                                    |
|------|----------------------------------------------------------------------------------------------------|----------------------------------------------------------------------------------------------------|
| 1.   | The library is available on the HTML page from which you have downloaded this document. Save the library to your hard disk.  Table 1-4              | It is recommended to file all STEP 7 V11 projects and libraries in the "Automation" directory.  Folders  Polders  My Documents  CE-X25_57-1200_SM5_lbrary  project1  project1       |
| 2.   | Open STEP 7 V11.                                                                                                    |                                                                                                    |
| 3.   | Enable the "Library" tab     Click the "Open global library"     button                                                                             | Libraries  Project library  All  Global Straries  Histories  Mourous  Mourous  USS                                                                                                  |
| 4.   | <ul> <li>Navigate into the folder in which the library file with ending *.al10 is located</li> <li>Mark the file and confirm with "Open"</li> </ul> | Open global library  Look in CEX25_S7-1200_SMS_library  AdditionalFiles  IM System TMP UserFiles  File name: smscommunication.al10  File of type: Global library  Open as read-only |
| 5.   | The library is now loaded and is instantly available under "Global libraries"                                                                       | ▼ Global libraries                                                                                                    |

# 2.2 Using library blocks

Table 2-2

| Table 2-2 Step | Function                                                                                                    | Figure/remark                                                                                                    |
|----------------|----------------------------------------------------------------------------------------------------|----------------------------------------------------------------------------------------------------|
| 1.<br>2.       | <ul> <li>Open STEP 7 V11 to create a new project</li> <li>Add the desired S7-1200 controller with the help of "Add new device"</li> <li>Navigate into the "Program</li> </ul>                                                                        | All controller types of the S7-1200 series can be used in combination with this library                                                                                                    |
|                | <ul> <li>blocks" folder</li> <li>Open the OB1 "Organization block"</li> </ul>                                                                                                    | Device configuration  V Online & diagnostics  Program blocks  Add new block  Main [081]  PtC tags  PtC tags  Watch tables  Text lists  Local modules  Network 1:  Comment                                                                                                    |
| 3.             | <ul> <li>From the opened         "smscommunication" library,         navigate into the "sms_com"         library group</li> <li>Add the "Library elements" of this         group to the "Program blocks"         folder via Drag&amp;Drop</li> </ul> | Project tree    Project   PtC_1                                                                                                    |
| 4.             | From the opened     "smscommunication" library,     navigate into the "sms_chart"     library group     Add the "Library elements" of this     group to the "Watch tables" folder     via Drag&Drop                                                  | Project tree  Devices                                                                                                    |
| 5.             | Now drag the "com[FB144]"<br>function block via Drag&Drop into<br>any network in the previously<br>opened OB1                                                                                                    | Project tree  Devices  Project   Project   Project   Project    Project   Project    Project |

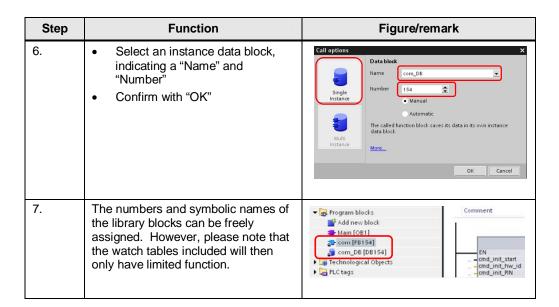

### 2.3 Checking and updating library version

Table 2-3

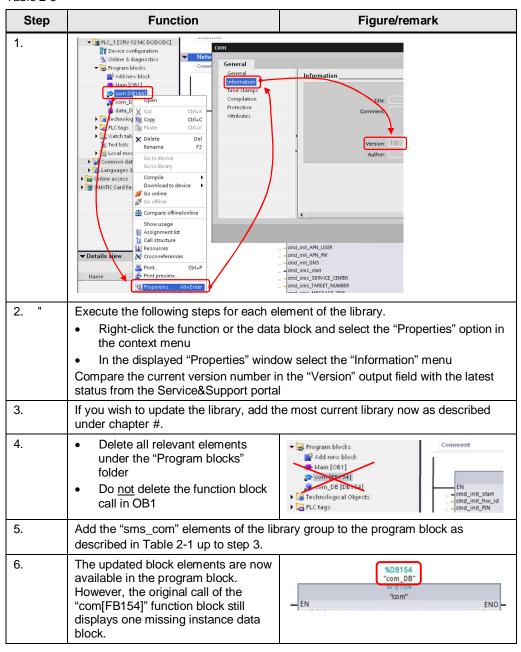

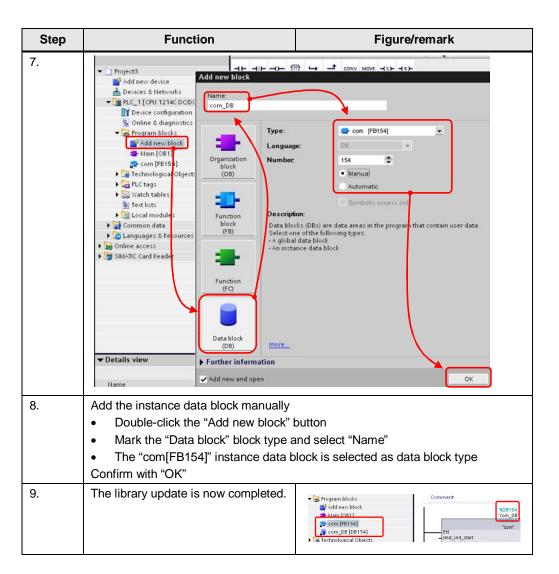

# 3 Interface Description of the Library

Figure 3-1

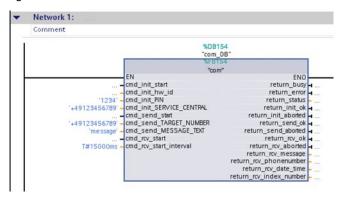

### 3.1 Parameters for initialization: \_init\_

Figure 3-2

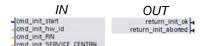

Table 3-1

| No.  | Designation    | Transmiss | Data type | Description/note                                                                                                    |
|------|----------------|-----------|-----------|----------------------------------------------------------------------------------------------------|
| 110. | Doolghanon     | ion       | Data typo | 2000//pilota/filoto                                                                                                    |
| 1.   | cmd_init_start | IN        | Bool      | <ul> <li>Enables the initialization process</li> <li>Reacts to a positive edge</li> <li>The start command is stored as long as the "com" function block is already in process. The block always saves <u>only one</u> start command provided it cannot be processed instantly.</li> </ul>                                               |
| 2.   | cmd_init_hw_id | IN        | PORT      | Hardware ID of the RS232 communication module     Default value: 11; input not necessary, provided the RS232 CM was inserted in the first slot on the left of the S7-1200 and no expansion modules were inserted on the right     Check hardware ID in device information/RS232_1-Properties/RS232 interface/IO addresses/HW identifier |
| 3.   | cmd_init_PIN   | IN        | String    | <ul> <li>PIN number of the SIM card inserted in the modem</li> <li>If the PIN number is disabled, "0000" has to be entered</li> <li>Permissible value: Maximum 4 characters</li> </ul>                                                                                                    |

| No. | Designation                  | Transmiss ion | Data type | Description/note                                                                                           |
|-----|------------------------------|---------------|-----------|----------------------------------------------------------------------------------------------------|
| 4.  | cmd_init_SERVI<br>CE_CENTRAL | IN            | String    | The short message center of your provider is to be entered here (Example: +49123456789)                    |
|     |                              |               |           | Permissible value: Maximum 20 characters                                                                   |
| 5.  | return_init_ok               | OUT           | Bool      | Gives feedback when initialization of the modem was successful and the modem is therefore ready to operate |
|     |                              |               |           | Stays TRUE until initialization is triggered again                                                         |
|     |                              |               |           | Default value: FALSE                                                                                       |
| 6.  | return_init_abort<br>ed      | OUT           | Bool      | Gives feedback when initialization of modem terminated incorrectly                                         |
|     |                              |               |           | Relevant in combination with Table 3-4 no. 3                                                               |
|     |                              |               |           | Stays TRUE until initialization is triggered again                                                         |
|     |                              |               |           | Default value: TRUE                                                                                        |

# 3.2 Parameters for SMS sending \_send\_

Figure 3-3

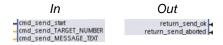

Table 3-2

| No. | Designation                    | Transmiss ion | Data type | Description/note                                                                                                    |
|-----|--------------------------------|---------------|-----------|----------------------------------------------------------------------------------------------------|
| 1.  | cmd_send_sta<br>rt             | IN            | Bool      | <ul> <li>Starts the procedure for sending SMS</li> <li>Reacts to a positive edge</li> <li>The start command is stored as long as the "com" function block is already in process. The block always saves only one start command provided it cannot be processed instantly.</li> </ul> |
| 2.  | cmd_send_TA<br>RGET_NUMB<br>ER | IN            | String    | <ul> <li>Receiver's telephone number of the device to which the SMS is to be sent</li> <li>Example: +49123456789</li> <li>Permissible value: Maximum 20 characters</li> </ul>                                                                                                    |
| 3.  | cmd_send_ME<br>SSAGE_TEXT      | IN            | String    | Text content of the SMS which is to be sent Permissible value: Maximum 160 characters Process values can be embedded with the "VAL_STRING" command                                                                                                    |
| 4.  | return_send_o<br>k             | OUT           | Bool      | <ul> <li>Gives feedback when the last job for sending SMS was terminated successfully</li> <li>Stays TRUE until next job is triggered again</li> <li>Default value: FALSE</li> </ul>                                                                                                 |

#### 3 Interface Description of the Library

| No. | Designation             | Transmiss ion | Data type | Description/note                                                                 |
|-----|-------------------------|---------------|-----------|----------------------------------------------------------------------------------|
| 5.  | return_send_a<br>borted | OUT           | Bool      | Gives feedback when the last job for sending SMS was not successfully terminated |
|     |                         |               |           | Relevant in combination with Table 3-4 no. 3                                     |
|     |                         |               |           | Stays TRUE until next job is triggered again                                     |
|     |                         |               |           | Default value: TRUE                                                              |

### 3.3 Parameters for SMS receiving: \_rcv\_

Figure 3-4

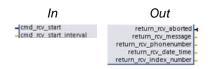

Table 3-3

| Table |                            |               | _         |                                                                                                    |
|-------|----------------------------|---------------|-----------|----------------------------------------------------------------------------------------------------|
| No.   | Designation                | Transmiss ion | Data type | Description/note                                                                                                    |
| 1.    | cmd_rcv_start              | IN            | Bool      | <ul> <li>Starts the process for receiving (retrieving) of a<br/>SMS from the modem</li> <li>Reacts to a positive edge</li> </ul>                                                |
|       |                            |               |           | The start command is stored as long as the "com" function block is already in process. The block always saves only one start command provided it cannot be processed instantly. |
| 2.    | cmd_rcv_start<br>_interval | IN            | Time      | Indicates an interval in which the process for<br>receiving (retrieving) a SMS from the modem is<br>started automatically                                                       |
|       |                            |               |           | Input in milliseconds                                                                                                    |
|       |                            |               |           | Permissible value: >= 5000 (ms)                                                                                                    |
|       |                            |               |           | Interval can be ended by setting the value to < 5000 (ms)                                                                                                    |
| 3.    | return_rcv_ok              | OUT           | Bool      | Gives feedback when the last job for retrieving<br>SMS was <u>successfully</u> terminated                                                                                       |
|       |                            |               |           | <ul><li>Stays TRUE until next job is triggered again</li><li>Default value: FALSE</li></ul>                                                                                     |
| 4.    | return_rcv_abo<br>rted     | OUT           | Bool      | Gives feedback when the last job for retrieving<br>SMS was not successfully terminated                                                                                          |
|       |                            |               |           | Relevant in combination with Table 3-4 no. 3                                                                                                    |
|       |                            |               |           | In combination with the 7030 status it is signaled that no SMS was present in the memory of the modem                                                                           |
|       |                            |               |           | <ul><li>Stays TRUE until next job is triggered again</li><li>Default value: TRUE</li></ul>                                                                                      |
| 5.    | return_rcv_me<br>ssage     | OUT           | String    | Displays the SMS text content                                                                                                    |

| No. | Designation                | Transmiss ion | Data type | Description/note                                                                                                    |
|-----|----------------------------|---------------|-----------|----------------------------------------------------------------------------------------------------|
| 6.  | return_rcv_pho<br>nenumber | OUT           | String    | Indicates the number of the device from which the SMS was sent                                                                                                    |
| 7.  | return_rcv_dat<br>e_time   | OUT           | DTL       | Indicates the time stamp which is saved in the SMS                                                                                                    |
|     |                            |               |           | <ul> <li>This is the time stamp which the provider<br/>provides at the time of delivery. This is not the<br/>time stamp at the time of sending the SMS<br/>from the cellular phone or remote station.</li> </ul> |
|     |                            |               |           | The elements "Nanosecond" and "Weekday" of<br>the DTL time format are not present                                                                                                    |
| 8.  | return_rcv_ind ex_number   | OUT           | Int       | Indicates the index number of the SMS from<br>the modem memory of the modem                                                                                                    |

### 3.4 Return parameter: return\_

Figure 4-7

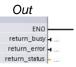

Table 3-4

| No. | Designation   | Transmiss ion | Data type | Description/note                                                                                                    |
|-----|---------------|---------------|-----------|----------------------------------------------------------------------------------------------------|
| 1.  | return_busy   | OUT           | Bool      | <ul> <li>Signals when the "com[FB154]" block is busy with processing a routing</li> <li>Takes on the TRUE state once a "cmd_" command was triggered.</li> <li>Can also take on the TRUE state when the RCV routine is called cyclically with the help of the "cmd_rcv_start_interval" parameter.</li> <li>Takes on the FALSE state as soon the routine is terminated</li> </ul> |
| 2.  | return_error  | OUT           | Bool      | <ul> <li>Gives feedback if an error occurred during the processing of a routine</li> <li>Always relevant in combination with Table 3-4 no. 3</li> </ul>                                                                                                    |
| 3.  | return_status | OUT           | Int       | <ul> <li>In the case of an error, returns the status to be able to localize the cause of the error</li> <li>Always to be noted in combination with the status list from Table 4-1</li> </ul>                                                                                                    |

# 4 Status Word of the Library

Every routine of the "com[FB154]" function data block indicates the cause of the error via a joint status word if terminating the respective routine was not successful. The symbolic address of the variable is "return\_status".

The status word is output in form of a decimal number and can be assigned as displayed in the following table.

Table 4-1

| Status        | Description                                                                                            | Support/Remark                                                                                                    |
|---------------|----------------------------------------------------------------------------------------------------|----------------------------------------------------------------------------------------------------|
| 1000          | Buffer in the RS232 communication module could not be deleted                                          | Read out diagnostic buffer of the controller Read out the "com_DB[DB154].rst_rcv_status" variable and compare it with\2\ chapter 8.6.7                                                                                                    |
| 1010          | The currently relevant AT command could not be sent from the RS232 communication module to the MD720-3 | <ul> <li>Read out diagnostic buffer of the controller</li> <li>Check cabling between RS232 communication module and MD720-3 (Use a modem cable, not a null modem cable)</li> <li>Read out the "com_DB[DB154].ptp_send_status" variable and compare it with \2\ chapter 8.6.5.</li> </ul> |
| 3000          | The port configuration was finished incorrectly: PORT_CFG                                              | Read out the  "com_DB[DB154].cfg_port_status" variable and compare it with \2\ chapter 8.6.2                                                                                                    |
| 3010          | The configuration for receiving the characters was finished incorrectly: RCV_CFG                       | Read out the     "com_DB[DB154].cfg_rcv_status" variable and     compare it with\2\ chapter 8.6.4                                                                                                    |
| 3020          | The configuration for sending the characters was finished incorrectly: SEND_CFG                        | Read out the     "com_DB[DB154].cfg_send_status" variable     and compare it with \2\ chapter 8.6.3                                                                                                    |
| 3999          | A time-out occurred during the configuration of the RS232 module.                                      | Incorrect hardware ID transferred on the input<br>of the "com[FB154]" block (see Table 3-1<br>no. 2)                                                                                                    |
| 4120          | PIN could not be transferred                                                                           | Check appropriate parameter on the inputs of                                                                                                    |
| 4160<br>/4200 | The short message center could not be transferred                                                      | <ul> <li>the "com[FB154]" function block</li> <li>Indicate parameters by using an apostrophe ', not inverted commas "</li> </ul>                                                                                                    |
|               |                                                                                                    | Always specify cellular telephone numbers in<br>syntax + <country code=""><area provider<br=""/>&gt;<number></number></country>                                                                                                    |
| 4999          | A time-out occurred during the modem initialization                                                    | Check connectivity between S7-1200<br>controller and MD720-3                                                                                                    |
|               |                                                                                                    | Check whether the used cable is a modem cable (serial standard cable) and not a null modem cable (cf. <a href="http://en.wikipedia.org/wiki/Null_modem">http://en.wikipedia.org/wiki/Null_modem</a> )                                                                                    |
| 7030          | No SMS in the MD720-3 modem memory                                                                     | This is a valid termination of the RCV routine if there is no SMS in the memory of the modem                                                                                                    |
|               |                                                                                                    | If you receive this status although there should<br>be one or more SMS in the modem, check the<br>memory of the modem manually with hyper-<br>terminal and with the AT+CMGL command                                                                                                    |
|               |                                                                                                    | If the SMS is really present in the memory of<br>the modem, then save the<br>"com_DB[DB154].compare_string" variable at                                                                                                    |

| Status | Description                                                                       | Support/Remark                                                                                                    |
|--------|-----------------------------------------------------------------------------------|----------------------------------------------------------------------------------------------------|
|        |                                                                                   | the time after a RCV routine. Post this string in the forum of the Service&Support portal in combination with the used modem, hardware status and firmware status                                                                           |
| 7080   | The SMS just retrieved could not be deleted from the memory of the MD720-3 modem. |                                                                                                    |
| 7999   | The telegram which was to be sent from this station was not accepted by the       | Check connectivity between S7-1200 controller and MD720-3                                                                                                    |
|        | modem                                                                             | <ul> <li>Check whether the used cable is a modem<br/>cable (serial standard cable) and <u>not</u> a null<br/>modem cable (cf.<br/><a href="http://en.wikipedia.org/wiki/Null_modem">http://en.wikipedia.org/wiki/Null_modem</a>)</li> </ul> |
| 8030   | The routine for sending a SMS could not transfer the receiver number              | Check appropriate parameter on the inputs of<br>the "com[FB154]" function block                                                                                                    |
| 8070   | The message of the SMS could not be transferred                                   | Indicate parameters by using an apostrophe ',<br>not inverted commas "                                                                                                    |
|        |                                                                                   | <ul> <li>Always specify cellular telephone numbers in<br/>syntax +<country code=""><area provider<br=""/>&gt;<number></number></country></li> </ul>                                                                                         |
|        |                                                                                   | The MD720-3 cannot receive gateway<br>addresses (fax or mail sending) without "+" in<br>front of it                                                                                                    |
| 8999   | Whilst the function block executed the sending of a SMS, a time-out occurred      | Check connectivity between S7-1200<br>controller and MD720-3                                                                                                    |
|        |                                                                                   | Check whether the used cable is a modem cable (serial standard cable) and not a null modem cable (cf. <a href="http://en.wikipedia.org/wiki/Null modem">http://en.wikipedia.org/wiki/Null modem</a> )                                       |

Note

Also use the Service&Support portal forum to solve problems.

http://www.siemens.com/forum-applications

Note

If the support does not lead to the desired result it may be helpful to load the MD720-3 factory settings. For this purpose use a paper-clip. Press the SET button until the "C" LED lights up and then remove the paper-clip. Once booting has completed, the modem will assume the state as shown in Table 1-7 no. 1.

# 5 Reference

#### Table 5-1

| No. | Document/Link                                                                                                    |
|-----|----------------------------------------------------------------------------------------------------|
| \1\ | MD720-3 device handbook <a href="http://support.automation.siemens.com/WW/view/en/23117745">http://support.automation.siemens.com/WW/view/en/23117745</a> |
| \2\ | SIMATIC S7-1200 System Manual                                                                                                    |
|     | http://support.automation.siemens.com/WW/view/en/36932465                                                                                                 |
| /3/ | S7-200 based telecontrol solution with SMS                                                                                                    |
|     | http://support.automation.siemens.com/WW/view/en/21063345                                                                                                 |
| \4\ | S7-300 based telecontrol solution with SMS                                                                                                    |
|     | http://support.automation.siemens.com/WW/view/en/25545680                                                                                                 |

# 6 History

#### Table 6-1

| Version | Date       | Modification                                                                                                    |
|---------|------------|----------------------------------------------------------------------------------------------------|
| V1.2    | 09.08.2011 | New library version V1.2 is now adapted to STEP 7 V11. Some Default values of the library changed here in the documentation.      |
| V1.1    | 01.11.2010 | New library version V1.1: Problems with TC65T and TC35i solved, TC65T now as substitute device, Timeouts of all routines modified |
| V1.0    | 21.05.2010 | First issue                                                                                                    |